# 在CatOS交換機和外部路由器之間配置ISL和 802.1q中繼(InterVLAN路由)

## 目錄

[簡介](#page-0-0) [開始之前](#page-0-1) [背景理論](#page-0-2) [慣例](#page-1-0) [必要條件](#page-1-1) [採用元件](#page-1-2) [設定](#page-1-3) [網路圖表](#page-2-0) [組態](#page-2-1) [驗證](#page-9-0) [疑難排解](#page-12-0) [相關資訊](#page-13-0)

# <span id="page-0-0"></span>簡介

本文提供執行CatOS的Catalyst 6500/6000交換器與可執行InterVLAN路由的Cisco 7500路由器之間 的InterSwitch連結(ISL)和802.1q主幹設定範例。每個命令的結果在執行時顯示。雖然此組態中使用 的是Catalyst 6500交換器,但可以用執行CatOS且設定步驟沒有變更的Catalyst 4500/4000或 5500/5000系列交換器取代。

# <span id="page-0-1"></span>開始之前

## <span id="page-0-2"></span>背景理論

## 中繼

中繼是一種通過點對點第2層(L2)鏈路傳輸來自多個VLAN的流量的方式。乙太網中繼中使用的兩種 封裝是:

- ISL(思科專有中繼封裝)
- 802.1q(IEEE標準中繼封裝)

有關ISL或802.1q中繼的更多資訊和配置示例,請參閱以下文檔:

### ● [LAN交換器產品支援](//www.cisco.com/web/psa/products/index.html)

### InterVLAN路由

為了讓不同VLAN中的裝置相互通訊,需要路由器在VLAN之間進行路由。為此目的可以使用內部路

由器,例如Catalyst 6500/6000上的多層交換器功能卡(MSFC)。Catalyst 5500/5000上的路由交換 模組(RSM)是另一個範例。如果交換機Supervisor引擎僅支援L2,或者交換機中沒有第3層(L3)模組 ,則需要Cisco 7500等外部路由器在VLAN之間進行路由。

### 重要附註

- 請記住,運行CatOS的Catalyst 4500/4000系列交換機不支援ISL中繼。確保發出<u>show port</u> [capabilities <mod>](//www.cisco.com/en/US/docs/switches/lan/catalyst5000/catos/5.x/command/reference/sh_p_sn.html#wp1024429) 命令,以確定特定模組在Catalyst 5500/5000上支援哪些中繼封裝。 Catalyst 6500/6000中的所有模組都支援ISL和802.1q中繼。
- 確保使用指南,以便根據交換機的軟體文檔配置中繼。例如,如果您在Catalyst 5500/5000上執 行軟體版本5.5.x,請參閱[軟體組態設定指南\(5.5\)](//www.cisco.com/en/US/docs/switches/lan/catalyst5000/catos/5.x/configuration/guide/sw_cfg.html),並仔細檢查任何組態原則及限制。

## <span id="page-1-0"></span>慣例

如需文件慣例的詳細資訊,請參閱[思科技術提示慣例。](//www.cisco.com/en/US/tech/tk801/tk36/technologies_tech_note09186a0080121ac5.shtml)

## <span id="page-1-1"></span>必要條件

嘗試此組態之前,請確認已滿足以下必要條件:

- Catalyst 6500/6000系列交換器:所有軟體和硬體都支援ISL和802.1q中繼
- Cisco 7000或7500系列路由器:採用7000系列路由交換處理器(RSP7000)的Cisco 7000系列路 由器7000系列機箱介面(RSP7000CI)採用FastEthernet介面處理器(FEIP)或多功能介面處理器 (VIP2)連線埠配接器的思科7500系列路由器如果使用PA-2FEISL埠介面卡,則必須具有硬體版 本1.2或更高版本。有關詳細資訊,請參[閱2埠快速乙太網ISL\(PA-2FEISL\)的更換建議](//www.cisco.com/en/US/ts/fn/000/fn8791_11301999.html)。
- encapsulation dot1q native命令是在Cisco IOS®軟體版本12.1(3)T中引入的。此命令更改配置 。如需詳細資訊,請參閱本檔案[設定一](#page-2-1)節中有關Cisco 7500上低於12.1(3)T的Cisco IOS版本的 組態輸出範例802.1q組態。
- Cisco <u>7500系列路</u>由器上預設啟用思科快速轉發。但是,在Cisco IOS 12.2和12.2T版本發佈之 前,對IEEE 802.1q VLAN之間IP路由的Cisco快速轉發支援不可用。在早期版本中仍可以配置 802.1q封裝,但您首先必須在全域性配置模式下使用no ip cef命令禁用Cisco快速轉發。
- 支援ISL中繼需要Cisco IOS版本11.3(1)T(任何plus功能集)或更高版本。支援IEEE 802.1q中 繼需要Cisco IOS版本12.0(1)T(任何加功能集)或更高版本。

## <span id="page-1-2"></span>採用元件

本文中的資訊係根據以下軟體和硬體版本:

- 用於此組態的Catalyst 6500執行CatOS版本5.5(14)
- 用於此配置的Cisco 7500系列路由器運行Cisco IOS版本12.2(7b)

## <span id="page-1-3"></span>設定

本節提供用於設定本文件中所述功能的資訊。

注意:若要查詢有關本文檔中使用的命令的其他資訊,請使用[命令查詢工具](//tools.cisco.com/Support/CLILookup/cltSearchAction.do?Application_ID=CLT&IndexId=IOS&IndexOptionId=123&SearchPhrase="*"&Paging=25&ActionType=getCommandList&Bookmark=True)(僅限[註冊客](//tools.cisco.com/RPF/register/register.do)戶)。

在<mark>[配置](#page-2-1)</mark>部分中,將執行以下任務:

- 在Catalyst 6500上配置兩個接入埠。一個用於VLAN 1中的工作站1,另一個用於VLAN 2中的工 作站2。
- 將Cisco 7500上工作站1和工作站2各自的預設網關配置為10.10.10.1 /24和10.10.11.1/24。
- 在Catalyst 6500交換機和Cisco 7500路由器之間配置ISL或802.1q中繼。
- 為InterVLAN路由配置兩個具有IP地址的FastEthernet子介面。

## <span id="page-2-0"></span>網路圖表

本檔案會使用下圖所示的網路設定:

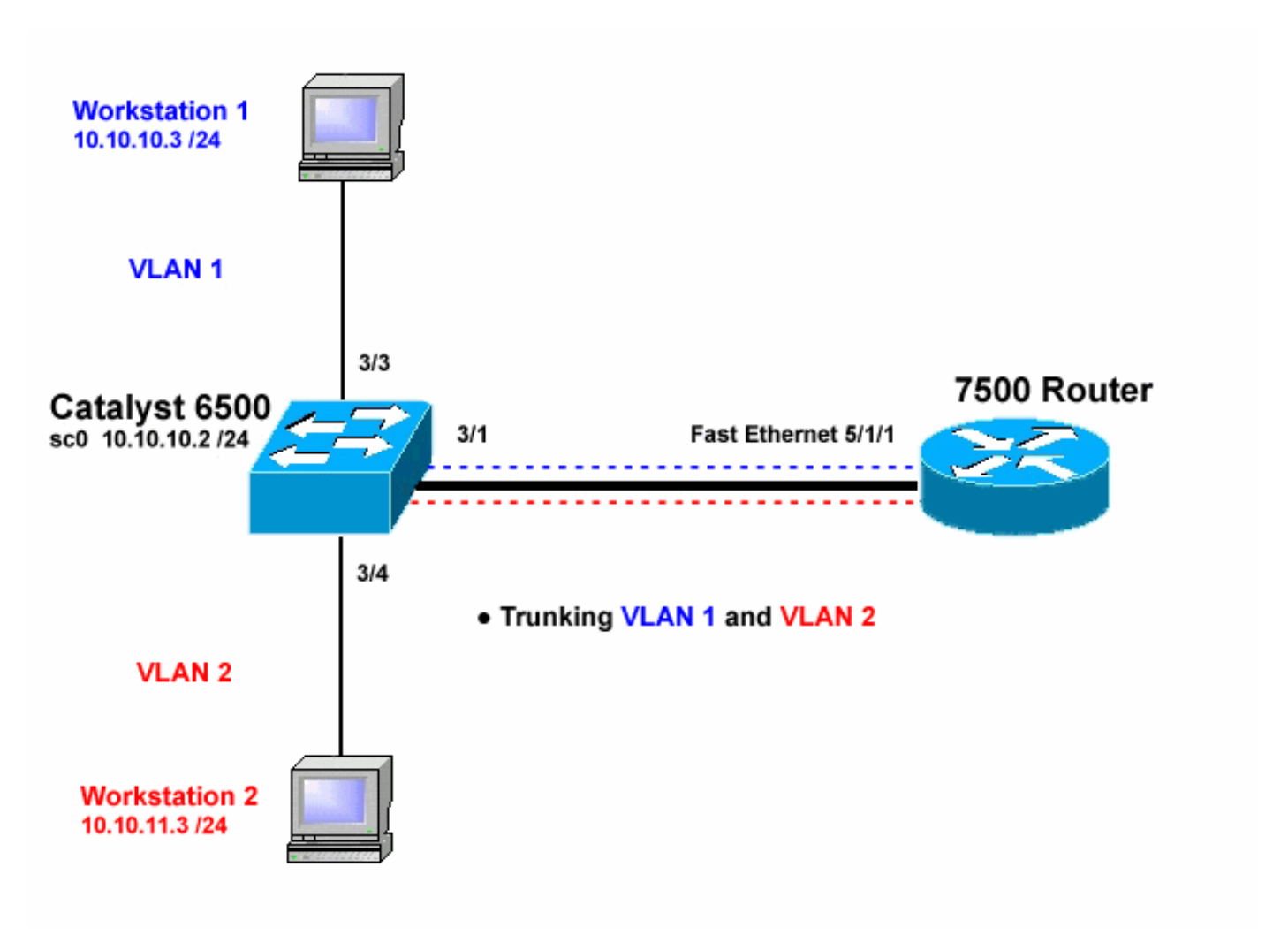

## <span id="page-2-1"></span>組態

本檔案會使用以下設定:

- Catalyst 6500交換器
- 思科7500路由器
- 在Cisco 7500上為12.1(3)T之前的Cisco IOS版本配置802.1q

本文中的資訊是根據特定實驗室環境內的裝置所建立。文中使用到的所有裝置皆從已清除(預設 )的組態來啟動。如果您在即時網路中工作,請確保在使用任何命令之前瞭解其潛在影響。

Catalyst 6500交換器

*!-- Set the sc0 IP address and VLAN.* Catalyst6500> (enable) **set int sc0 10.10.10.2 255.255.255.0** Interface sc0 IP address and netmask set. Catalyst6500 (enable) **set int sc0 1** *!-- Set the default gateway.* Catalyst6500> (enable) **set ip route default 10.10.10.1** Route added. *!-- Set the VLAN Trunk Protocol (VTP) mode. !-- In this example, the mode is set to transparent. !-- Depending on your network, set the VTP mode accordingly. !-- For details on VTP, refer to [Understanding and Configuring](//www.cisco.com/en/US/tech/tk389/tk689/technologies_tech_note09186a0080094c52.shtml) [!-- VLAN Trunk Protocol \(VTP\)](//www.cisco.com/en/US/tech/tk389/tk689/technologies_tech_note09186a0080094c52.shtml).* Catalyst6500> (enable) **set vtp mode transparent** VTP domain modified *!-- Add VLAN 2. VLAN 1 already exists by default.* Catalyst6500> (enable) **set vlan 2** VLAN 2 configuration successful *!-- Add port 3/4 to VLAN 2. Port 3/3 is already in VLAN 1 by default.* Catalyst6500> (enable) **set vlan 2 3/4** VLAN 2 modified. VLAN 1 modified. VLAN Mod/Ports ---- ----------------------- 2 3/4 *! -- Set the port speed and duplex at 100 and full. One of !-- the requirements for trunking to work is for speed and duplex to be the same on !-- both sides. To guarantee this, hardcode both speed and duplex on port 3/1. !-- You can also make the devices auto-negotiate, but make sure you correctly !-- do so on both sides.* Catalyst6500> (enable) **set port speed 3/1 100** Ports 3/1 transmission speed set to 100Mbps. Catalyst6500> (enable) **set port duplex 3/1 full** Ports 3/1 set to full-duplex. *!-- Enable trunking on port 3/1. !-- Because routers do not understand Dynamic Trunking Protocol (DTP), !-- the trunking mode is set to nonegotiate, which causes ports to trunk !-- but not generate DTP frames. !-- Enter the trunking encapsulation as either ISL or as 802.1q.* Catalyst6500> (enable) **set trunk 3/1 nonegotiate isl** Port(s) 3/1 trunk mode set to nonegotiate. Port(s) 3/1 trunk type set to isl. *! -- Make sure the native VLAN (default is VLAN 1) matches across the link. ! -- For more information on the native VLAN and 802.1q trunking, refer to ! -- [Trunking Between Catalyst 4500/4000, 5500/5000, and](//www.cisco.com/en/US/products/hw/switches/ps700/products_tech_note09186a008012ecf3.shtml) [6500/6000 Family Switches Using !-- 802.1q](//www.cisco.com/en/US/products/hw/switches/ps700/products_tech_note09186a008012ecf3.shtml) [Encapsulation.](//www.cisco.com/en/US/products/hw/switches/ps700/products_tech_note09186a008012ecf3.shtml)* Catalyst6500> (enable) **set trunk 3/1 nonegotiate dot1q** Port(s) 3/1 trunk mode set to nonegotiate. Port(s) 3/1 trunk type set to dot1q. Catalyst6500> (enable) **show config** This command shows non-default configurations only. Use 'show config all' to show both default and nondefault configurations.

```
.........
         ..................
..
begin
!
# ***** NON-DEFAULT CONFIGURATION *****
!
!
#time: Thu May 2 2002, 01:26:26
!
#version 5.5(14)
!
!
#system
set system name Catalyst6500
!
#!
#vtp
set vtp mode transparent
set vlan 1 name default type ethernet mtu 1500 said
100001 state active
set vlan 2 name VLAN0002 type ethernet mtu 1500 said
100002 state active
set vlan 1002 name fddi-default type fddi mtu 1500 said
101002 state active
set vlan 1004 name fddinet-default type fddinet mtu 1500
said 101004 state active stp ieee
set vlan 1005 name trnet-default type trbrf mtu 1500
said 101005 state active stp ibm
set vlan 1003 name token-ring-default type trcrf mtu
1500 said 101003 state active
mode srb aremaxhop 7 stemaxhop 7
backupcrf off
!
#ip
set interface sc0 1 10.10.10.2/255.255.255.0
10.10.10.255
set ip route 0.0.0.0/0.0.0.0 10.10.10.1
!
#set boot command
set boot config-register 0x2102
set boot system flash bootflash:cat6000-sup.5-5-14.bin
!
#port channel
!
# default port status is enable
!
!
#module 1 empty
!
#module 2 : 2-port 1000BaseX Supervisor
!
#module 3 : 48-port 10/100BaseTX Ethernet
set vlan 2 3/4
set port disable 3/5
set port speed 3/1 100
set port duplex 3/1 full
set trunk 3/1 nonegotiate isl 1-1005
!-- If IEEE 802.1q is configured, !-- you will see the
following output instead: !-- set trunk 3/1 nonegotiate
dot1q 1-1005 ! #module 4 : 24-port 100BaseFX MM Ethernet
! #module 5 empty ! #module 6 empty ! #module 15 empty !
#module 16 empty end
```
#### 思科7500路由器

7500#**configure terminal** Enter configuration commands, one per line. End with CNTL/Z. *!-- Configure the FastEthernet interfaces for speed 100 depending on the port adapter. !-- Some FastEthernet port adapters can auto-negotiate speed (10 or 100) !- and duplex (half or full). Others are only capable of 100 (half or full).* 7500(config)#**int fa 5/1/1** *!-- Configure full-duplex to match the duplex setting on the Catalyst switch side.* 7500(config-if)#**full-duplex** 7500(config-if)#speed 100 7500(config-if)#no shut 7500(config-if)# 01:46:09: %LINK-3-UPDOWN: Interface FastEthernet5/1/1, changed state to up 01:46:10: %LINEPROTO-5-UPDOWN: Line protocol on Interface FastEthernet5/1/1, changed state to up 7500(config-if)#**exit** *!-- If you are using ISL trunking, configure two FastEthernet !-- sub-interfaces and enable ISL trunking by issuing !-- the* **encapsulation isl** command. !-- Configure the IP addresses for InterVLAN routing. 7500(config)#**int fast 5/1/1.1** 7500(config-subif)#**encapsulation isl 1** 7500(config-subif)#**ip address 10.10.10.1 255.255.255.0** 7500(config-subif)#**exit** 7500(config)#**int fast 5/1/1.2** 7500(config-subif)#**encapsulation isl 2** 7500(config-subif)#**ip address 10.10.11.1 255.255.255.0** 7500(config-subif)#**exit** *!-- If you are using 802.1q trunking, configure two !-- FastEthernet sub-interfaces, enable 802.1q trunking !- by issuing the* **encapsulation dot1Q** command, !-- and configure the IP addresses for InterVLAN routing. *!--* **Note:** The **encapsulation dot1Q 1 native** command !- was added in Cisco IOS version 12.1(3)T. If you are using an earlier !-- version of Cisco IOS, refer to the sample configuration output !-- 802.1q configuration for Cisco IOS Versions Earlier than 12.1(3)T !-- to configure 802.1q trunking on the router. *!-- Make sure the native VLAN (default is VLAN 1) matches across the link. !-- For more information on the native VLAN and 802.1q trunking, refer to !-- [Trunking Between Catalyst](//www.cisco.com/en/US/products/hw/switches/ps700/products_tech_note09186a008012ecf3.shtml)*

```
4500/4000, 5500/5000, and 6500/6000 Family Switches
Using !-- 802.1q Encapsulation. 7500(config)#int fast
5/1/1.1
7500(config-subif)#encapsulation dot1Q 1 native
7500(config-subif)#ip address 10.10.10.1 255.255.255.0
7500(config-subif)#exit
7500(config)#int fast 5/1/1.2
7500(config-subif)#encapsulation dot1Q 2
7500(config-subif)#ip address 10.10.11.1 255.255.255.0
7500(config-subif)#exit
!-- Remember to save the configuration. 7500#write
memory
Building configuration...
[OK]
7500#
!-- Note: In order to make this setup work, and to
successfully ping !-- between Workstation 1 and
Workstation 2, you need to make sure that the default !-
- gateways on the workstations are setup properly. For
Workstation 1, the default !-- gateway should be
10.10.10.1 and for Workstation 2, the default gateway
should !-- be 10.10.11.1.
7500#show running-config
Building configuration...
Current configuration : 1593 bytes
!
version 12.2
no service pad
service timestamps debug uptime
service timestamps log uptime
no service password-encryption
no service single-slot-reload-enable
!
hostname 7500
!
boot system disk1:rsp-jsv-mz.122-7b.bin
!
ip subnet-zero
!
ip cef
call rsvp-sync
!
!
!
!
!
interface FastEthernet5/1/0
 no ip address
 no ip mroute-cache
  speed 100
 full-duplex
!
interface FastEthernet5/1/1
 no ip address
 no ip mroute-cache
  speed 100
  full-duplex
!
interface FastEthernet5/1/1.1
```

```
 encapsulation isl 1
  ip address 10.10.10.1 255.255.255.0
!
interface FastEthernet5/1/1.2
 encapsulation isl 2
  ip address 10.10.11.1 255.255.255.0
!-- If 802.1q trunking is configured, !-- you will see
the following output instead: !-- interface
FastEthernet5/1/1.1 !-- encapsulation dot1Q 1 native !--
ip address 10.10.10.1 255.255.255.0 !-- ! !-- interface
FastEthernet5/1/1.2 !-- encapsulation dot1Q 2 !-- ip
address 10.10.11.1 255.255.255.0
!
!
ip classless
no ip http server
ip pim bidir-enable
!
!
!
!
line con 0
line aux 0
line vty 0 4
 login
!
end
7500#
```
在低於12.1(3)T的Cisco IOS版本中,子介面下的encapsulation dot1Q 1 native命令不可用。但是 ,仍然需要匹配鏈路上的本徵VLAN(如所述)。

為了在低於12.1(3)T的軟體版本中配置802.1q中繼,本徵VLAN(本文檔中的VLAN 1)的IP地址在 主快速乙太網介面上配置,而不是在快速乙太網子介面上配置。

```
802.1Q
7500#configure terminal
 Enter configuration commands, one per line. End with
CNTL/Z.
!-- Configure the FastEthernet interfaces for speed 100
!-- depending on the port adapter. Some FastEthernet
port adapters can !-- auto-negotiate speed (10 or 100)
and duplex (half or full). !-- Others are only capable
of 100 (half or full). 7500(config)#int Fast 5/1/1
!-- Configure full-duplex to match the duplex setting !-
- on the Catalyst switch side. 7500(config-if)#full-
duplex
7500(config-if)#speed 100
7500(config-if)#no shut
7500(config-if)#
01:46:09: %LINK-3-UPDOWN: Interface FastEthernet5/1/1,
changed state to up
01:46:10: %LINEPROTO-5-UPDOWN: Line protocol on
```

```
在Cisco 7500上為12.1(3)T之前的Cisco IOS版本配置
```

```
Interface FastEthernet5/1/1,
changed state to up
7500(config-if)#exit
!-- Do not configure an interface FastEthernet5/1/1.1.
!-- Instead, configure the IP address for VLAN 1 (the
native VLAN). 7500(config)#int Fast 5/1/1
7500(config-if)#ip address 10.10.10.1 255.255.255.0
7500(config-if)#exit
7500(config)#
!-- It is still necessary to create a sub-interface for
VLAN 2. 7500(config)#int Fast 5/1/1.2
7500(config-subif)#encapsulation dot1Q 2
7500(config-subif)#ip address 10.10.11.1 255.255.255.0
7500(config-subif)#exit
! -- Remember to save the configuration. 7500#write
memory
Building configuration...
[OK]
7500#
!-- Note: Remember also that in any version of software
previous !-- to Cisco IOS 12.2 or 12.2T for the 7000 or
7500 series router, you !-- have to issue the no ip cef
command globally before configuring !-- 802.1q trunking
on a sub-interface. Otherwise, you will see the !--
following error message: !-- 802.1q encapsulation not
supported with CEF configured on the !-- interface. !--
For more information, refer to the Components Used
section of !-- this document. 7500#show running-config
Building configuration...
Current configuration : 1593 bytes
!
version 12.1
no service pad
service timestamps debug uptime
service timestamps log uptime
no service password-encryption
!
hostname 7500
!
!
ip subnet-zero
!
no ip cef
!
!
!
interface FastEthernet5/1/0
 no ip address
 no ip mroute-cache
 speed 100
 full-duplex
!
interface FastEthernet5/1/1
ip address 10.10.10.1 255.255.255.0
speed 100
full-duplex
hold-queue 300 in
!
interface FastEthernet5/1/1.2
encapsulation dot1Q 2
ip address 10.10.11.1 255.255.255.0
!
```
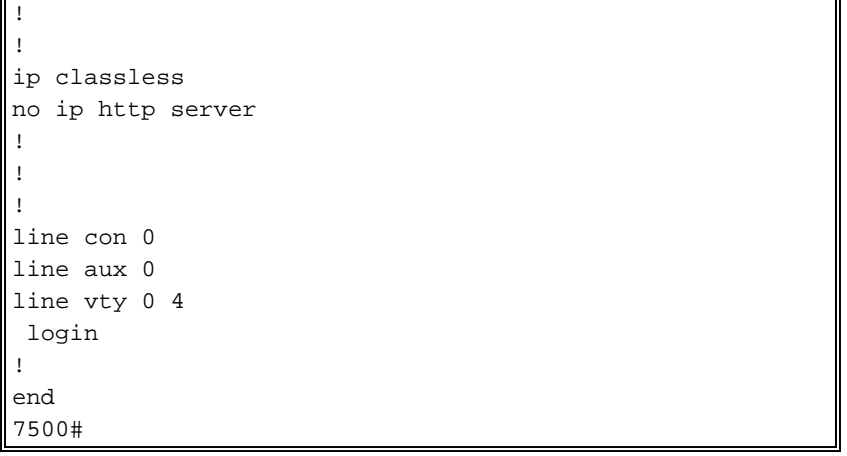

<span id="page-9-0"></span>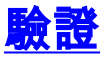

本節提供的資訊可用於確認您的組態是否正常運作。

[輸出直譯器工具](https://www.cisco.com/cgi-bin/Support/OutputInterpreter/home.pl)(僅供[註冊客](//tools.cisco.com/RPF/register/register.do)戶使用)支援某些show命令,此工具可讓您檢視[show](https://www.cisco.com/cgi-bin/Support/OutputInterpreter/home.pl)命令輸出的分析。

在Catalyst 6500交換器上,發出以下命令:

- 顯示介面
- $\cdot$  show ip route
- show port capabilities <mod/port>
- show port counters <mod/port>
- show port <mod>
- show vlan
- $\cdot$  show trunk

在Cisco 7500路由器上,發出以下命令:

• show interfaces fastethernet <slot/port-adapter/port>

### Catalyst 6500 show命令

show interface命令顯示sc0管理介面IP地址和VLAN。本範例中使用的是預設VLAN,即VLAN 1。

```
Catalyst6500> (enable) show interface
sl0: flags=51<UP, POINTOPOINT, RUNNING>
slip 0.0.0.0 dest 0.0.0.0
sc0: flags=63
```
Catalyst6500> (enable)

show ip route命令會顯示預設閘道。在本示例中,10.10.10.1是埠通道1(用於802.1q中繼)或埠通 道1.1(用於ISL中繼)的IP地址。

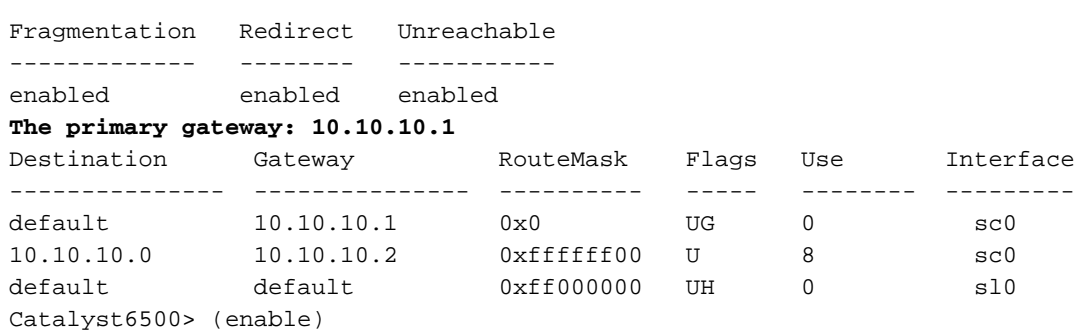

show port capabilities <mod/port>命令會檢視交換模組的硬體功能。此範例顯示連線埠3/1 (3/2相 同)具備EtherChannel功能、其支援哪個主幹封裝和其他資訊。

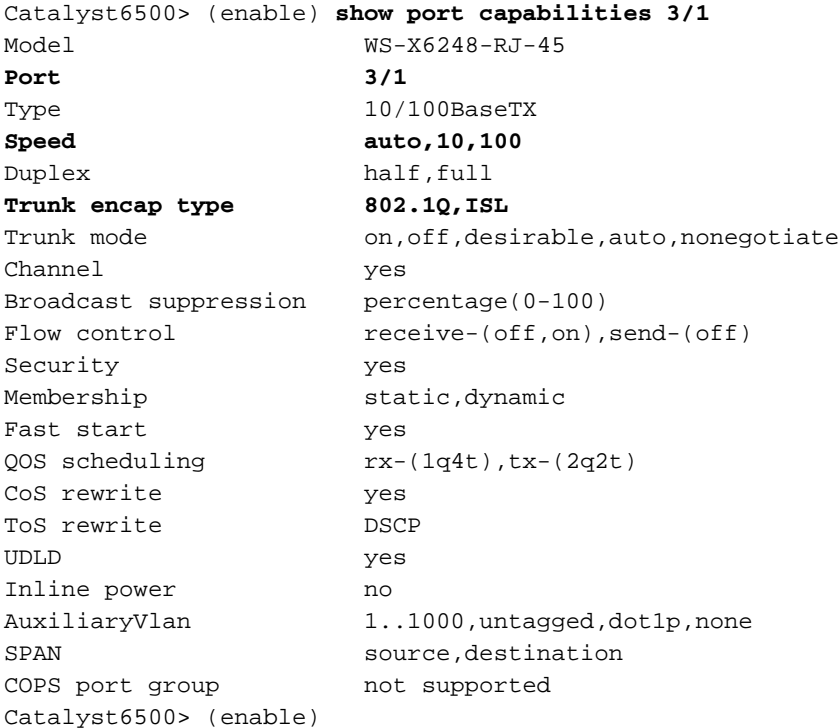

show port counters <mod/port>命令會檢視可能的連線埠錯誤。在本範例中,此連線埠沒有任何錯 誤。如果連線埠發生錯誤,請參閱<u>[疑難排解交換器連線埠問題](//www.cisco.com/en/US/products/hw/switches/ps708/products_tech_note09186a008015bfd6.shtml)</u>以瞭解詳細資訊。

Catalyst6500> (enable) **show port counters 3/1**

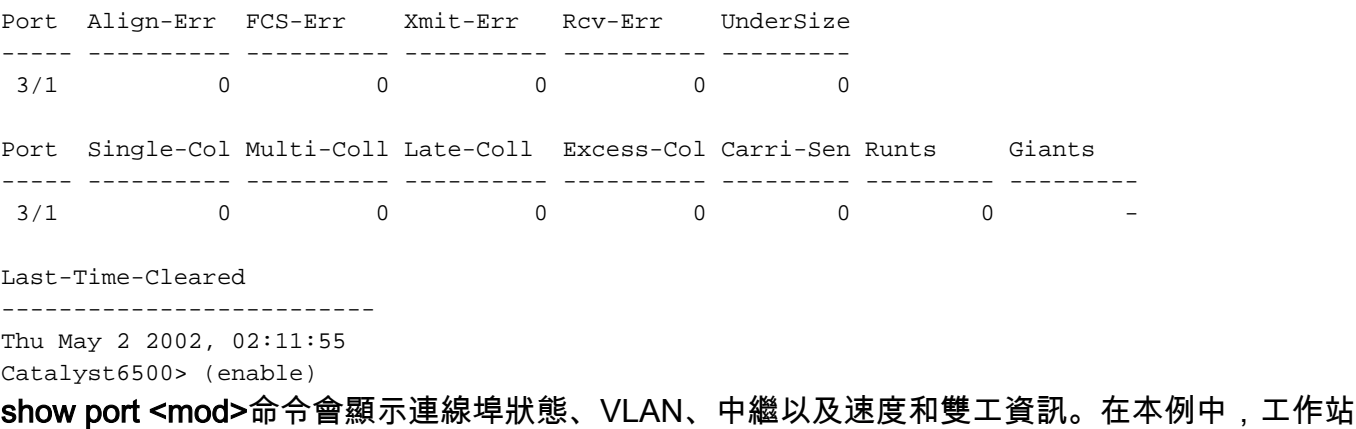

1的接入埠是3/3,位於VLAN 1中。工作站2的接入埠是3/4,即VLAN 2。埠3/1是中繼埠。

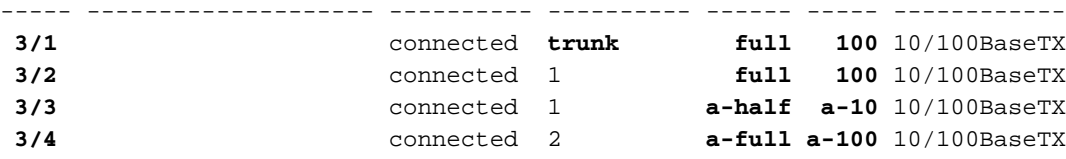

#### *!-- Output truncated*

show vlan命令會顯示哪些連線埠已指派給特定VLAN。請注意,中繼埠3/1未在此輸出中顯示,這是 正常現象。

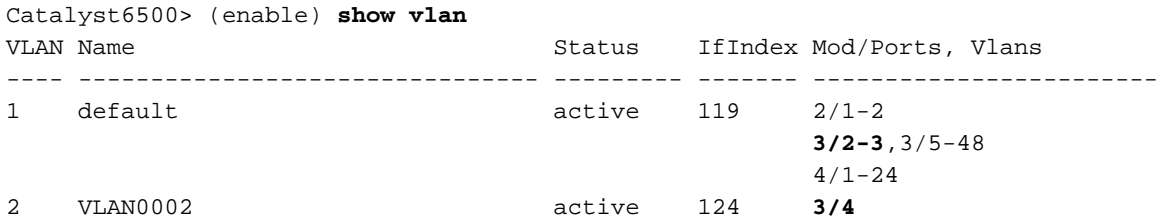

#### *!-- Output truncated*

show trunk命令會顯示中繼模式、封裝型別、允許的VLAN和活動VLAN。在本例中,VLAN 1(預設 情況下始終允許且活動)和VLAN 2是中繼的當前活動VLAN。請注意,中繼埠位於VLAN 1中。

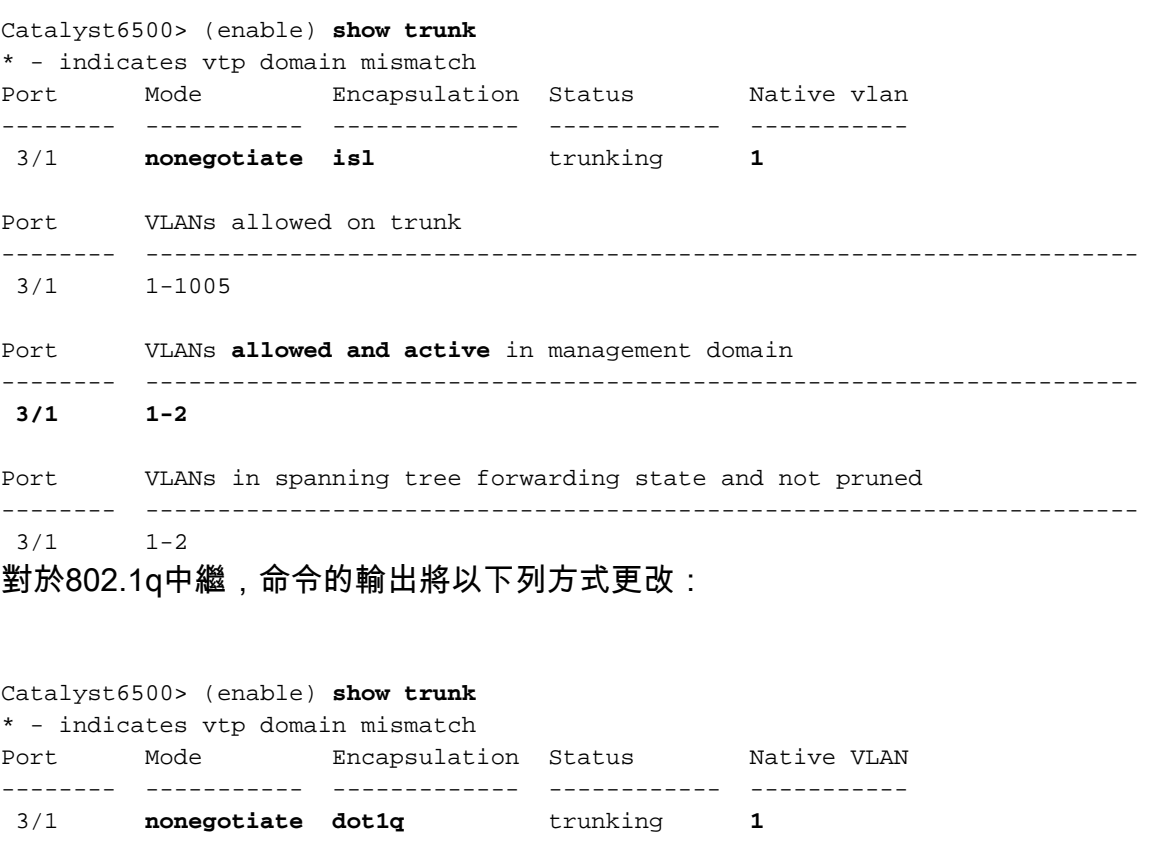

Port VLANs allowed on trunk -------- ---------------------------------------------------------------------

3/1 1-1005

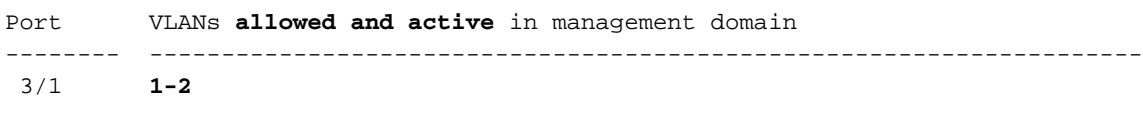

Port VLANs in spanning tree forwarding state and not pruned

-------- ---------------------------------------------------------------------

 $3/1$   $1-2$ 

Catalyst6500> (enable)

#### Cisco 7500路由器show命令

這是ISL中繼的輸出:

7500#**show interface FastEthernet5/1/1.1** FastEthernet5/1/1.1 is up, line protocol is up Hardware is cyBus FastEthernet Interface, address is 0001.6490.f8a8 (bia 0001. 6490.f8a8) **Internet address is 10.10.10.1/24** MTU 1500 bytes, BW 200000 Kbit, DLY 100 usec, reliability 255/255, txload 1/255, rxload 1/255 **Encapsulation ISL Virtual LAN, Color 1.** ARP type: ARPA, ARP Timeout 04:00:00 7500#**show interface FastEthernet5/1/1.2** FastEthernet5/1/1.2 is up, line protocol is up Hardware is cyBus FastEthernet Interface, address is 0001.6490.f8a8 (bia 0001. 6490.f8a8) **Internet address is 10.10.11.1/24** MTU 1500 bytes, BW 200000 Kbit, DLY 100 usec, reliability 255/255, txload 1/255, rxload 1/255 **Encapsulation ISL Virtual LAN, Color 2.** ARP type: ARPA, ARP Timeout 04:00:00

### show interfaces fastethernet <slot/port-adapter/port>命令會顯示路由器實體介面的狀態,以及介面 上是否存在任何錯誤。在此範例中,它沒有錯誤。

#### 7500#**show interface fa5/1/0** FastEthernet5/1/0 is up, line protocol is up Hardware is cyBus FastEthernet Interface, address is 0001.6490.f8a8 (bia 0001. 6490.f8a8) MTU 1500 bytes, BW 100000 Kbit, DLY 100 usec, reliability 255/255, txload 1/255, rxload 1/255 Encapsulation ARPA, loopback not set Keepalive set (10 sec) Full-duplex, 100Mb/s, 100BaseTX/FX ARP type: ARPA, ARP Timeout 04:00:00 Last input 1d00h, output 00:00:07, output hang never Last clearing of "show interface" counters 1d00h Input queue: 0/75/0/0 (size/max/drops/flushes); Total output drops: 0 Queueing strategy: fifo Output queue :0/40 (size/max) 5 minute input rate 0 bits/sec, 0 packets/sec 5 minute output rate 0 bits/sec, 0 packets/sec 2929 packets input, 425318 bytes, 0 no buffer Received 0 broadcasts, 0 runts, 0 giants, 0 throttles 0 input errors, 0 CRC, 0 frame, 0 overrun, 0 ignored 0 watchdog 0 input packets with dribble condition detected 12006 packets output, 1539768 bytes, 0 underruns 0 output errors, 0 collisions, 6 interface resets 0 babbles, 0 late collision, 0 deferred 0 lost carrier, 0 no carrier 0 output buffer failures, 0 output buffers swapped out 7500#

<span id="page-12-0"></span>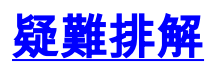

# <span id="page-13-0"></span>相關資訊

- [使用外部路由器在Catalyst 2900XL/3500XL/2950交換器上設定InterVLAN路由和ISL/802.1Q中](//www.cisco.com/en/US/tech/tk389/tk815/technologies_configuration_example09186a00800949fd.shtml?referring_site=bodynav) [繼](//www.cisco.com/en/US/tech/tk389/tk815/technologies_configuration_example09186a00800949fd.shtml?referring_site=bodynav)
- [在CatOS交換機和外部路由器之間配置快速EtherChannel和ISL/802.1q中繼](//www.cisco.com/en/US/tech/tk389/tk213/technologies_configuration_example09186a0080094b0a.shtml?referring_site=bodynav)
- · [LAN交換器技術支援](//www.cisco.com/web/psa/technologies/index.html?referring_site=bodynav)
- ·[LAN交換器產品支援](//www.cisco.com/web/psa/products/index.html?referring_site=bodynav)
- [技術支援與文件 Cisco Systems](//www.cisco.com/cisco/web/support/index.html?referring_site=bodynav)